# <span id="page-0-0"></span> **₩ ₩₦ ₢₡ դ₩ - Alienware OptX™ AW2210**

<u>RsynNellin-n-aND<sub>e</sub></u>  $e$  $Bn$   $K$ sn  $\theta$ ฿ր ₦ $\theta$ <sup>,</sup>  $\#$ [‴₱₮₭](file:///C:/data/Monitors/AW2210/he/ug/appendx.htm)

### **‒ ր"ә‒ ‒₯դ‒ր , ‒ ₯ր**

.ө฿Ө ‒₩₡ ր ә ₦₯₡₡₦ ₯₡₡₮₩ր Ө‒ ‴ ₯դ₡₩ ₭₡₡฿₩ "ր ₯ր" **:ր ₯ր**

**.ը₡₯<del>₧</del>₡₯₦₡₶₧₧₥₡₥₢₨₦₣₯₡₭₭ෑ<del>₯</del>₲<del>₥</del><br>** 

**. ‒‒₩ ‒ә ր₯₡฿₱ , ‒₥ ₦ "₭ ₭₥₮ ₭₡₡฿₩ ր ր"ә :ր ր"ә**

**. ₩դ ‒₩ ր₯դ‒ր ә₦₦ ₡‒₭₡ ₦ ₪‒ ₭ ր" ₢₩₮₩Ө ₯դ₡₩ր . ‒ ‒₩ ‒₡‒₥"ր ₦₥ .Dell Inc 2009 ©**

. – ₮₡**₯** ₡₦₥ Ө ր – ₮ә Dell Inc. ₦ Ө **₥**Ә – ₡ә ә₦₦ – ₦₦₥ ₨₡₩–‴ր ₦₡┎₦₥ ր–1฿Ө րѕ₯

**™#%\#T-**aR**@#\#R\$%\#TRq** W*indows-*-Dell Inc; Microsoft**©\*N**R@%\#Rqp *DELL-*e\reft-Alienware Corporation; Dell\RS@?\#Ch\#@F\#Romare :pleasertylexe&P\#BR@@\*P\RS@%\#T<br>-@"R{@t\#~D<sub>i</sub>p{b+\\pdation\{R&@\reftion\{R&@\-{\pdati

.ր₩฿₯ ր₦ ₦ ₠ ₱ ₨₡₩‒ ր ₨₡₭₩₡₮ր ‒ә ₨₡ ‴₮₩ր ₨₡₭₩₡₮ր ₦₯ ‒₦₯Ө ₦ ₪₡₡₭₯ ‒ә ր₭₯₠ ₦₥₩ ր₭฿‒‴ ₯₭₩ . ₭₡ә ₦դ .₨ր₦ ₨₡ ฿‒₩₦ ‒ә ₨ ‒₦₯Ө₦ ‒₭₯‒₠ ‒ Ө‴₦ ₮‴₡₡ ր₦ ₡դ₥ ր" ₢₩₮₩Ө ₯₡₱‒ր₦ ₨₡₡‒ ₯ ₨₡ ‴ә ₨₡₩‒ ₨₡₭₩₡₮‒ ₨₡ ‴₮₩ ₨₡₭₩₡₮

#### **. AW2210t ₨өդ**

 **Rev.A03 2009 ₠₮‒ө‒ә**

#### <u> <mark>שווא ח-ממש</mark></u>

### **₨₥₦₴₿ր-դ-ә₦₯**

 **₩ ₩₦ ₢₡ դ₩ -Alienware OptX™ AW2210**

- <u>฿–₩n – $\leftarrow$ n</u>
	- [฿‒₩ր ‒₭‒₥](#page-2-0)
- <u>-sθ-Rs#sN" ₡-n₡'</u>
	- **ө**Вп ₠<del>Р₩</del> ●
- (USB (Universal Serial Bus ₩₩
	- <u>₦₯₱₧ ₮₭₥</u>
		- $n s "''' \partial n$

# <span id="page-1-1"></span>**ր"₡ әր ₪₥‒**

.–ր ₦₥ ₠₡₱ ₮‴ ր ѕ₦Ө <u>Dell Rs $\hat{y}_s$  -฿</u> .Rs#G@tm\_n ₦₥ ә₦Ө₡ ѕ әդ– .Rs#GqrRs#G@tmqRs0µ¶#0A#<del>U</del>kh

<mark>. ₩₡-₮₩ -₿</mark>Ð@ŗ₭₡₩″ŗ₭₡₡<sub>₽</sub>₴₦ <del>₩₡-₮₩</del> -₡ŗ₩ -∂-₭-₥₥₡₡ .eBN ₱₿₡₴₦₥₡₡₣₨₡₡₦₭-₡₿₱<u>₻</u>₡ᢧ₦₨₡₡₫₯₰₡₩₡<del>₹₩</del>₨₡₤**₡ :ր ₯** 

<span id="page-1-0"></span>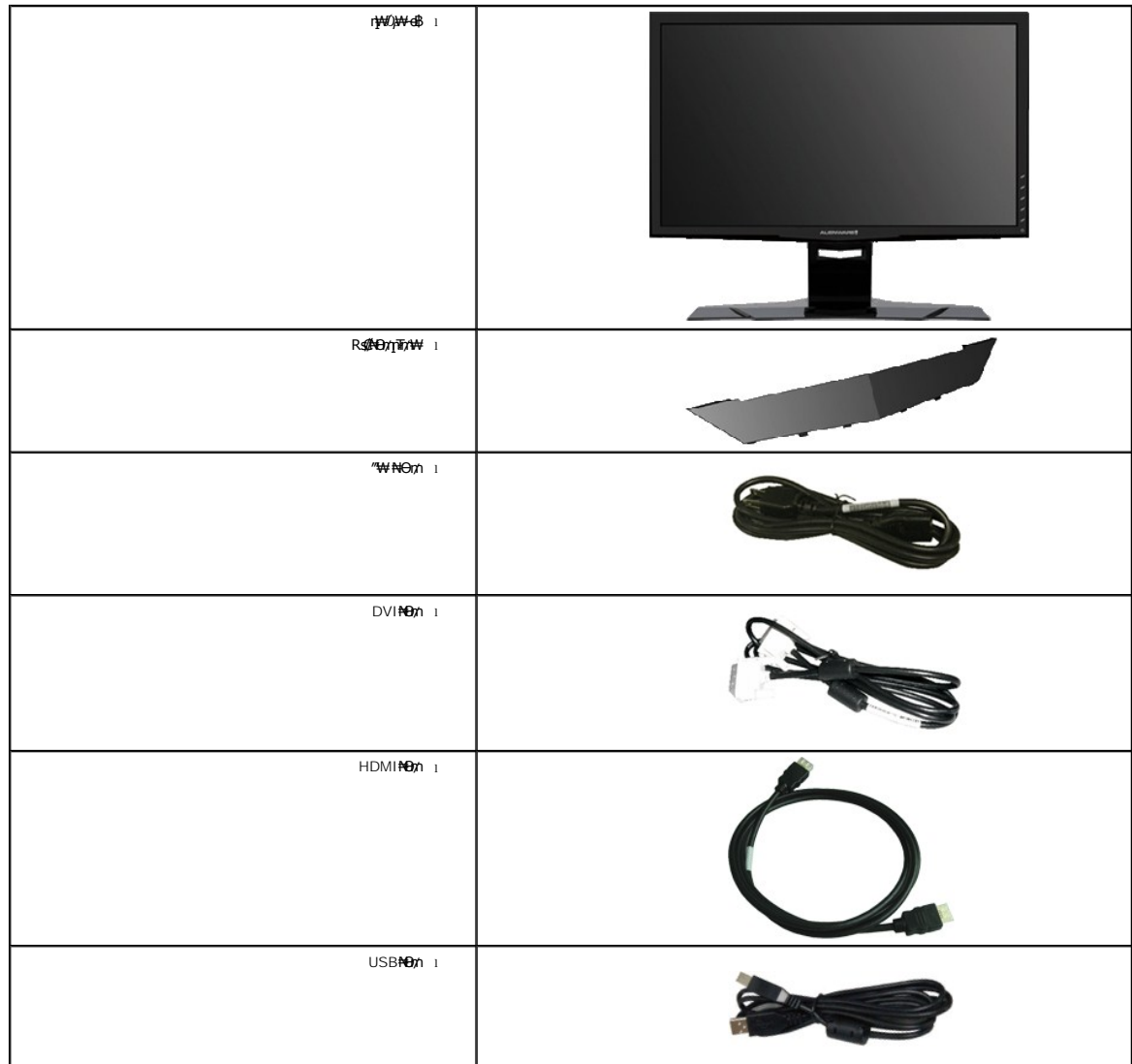

#### –‴ә₩ **րә₩**

₠₡ ₱ **4** րә₡฿₡ **5** ₡‒Ө₡₥/ր ₦դր **6**

(ր₮₡₭₥ ‒ә ‒ ₩) Input Source

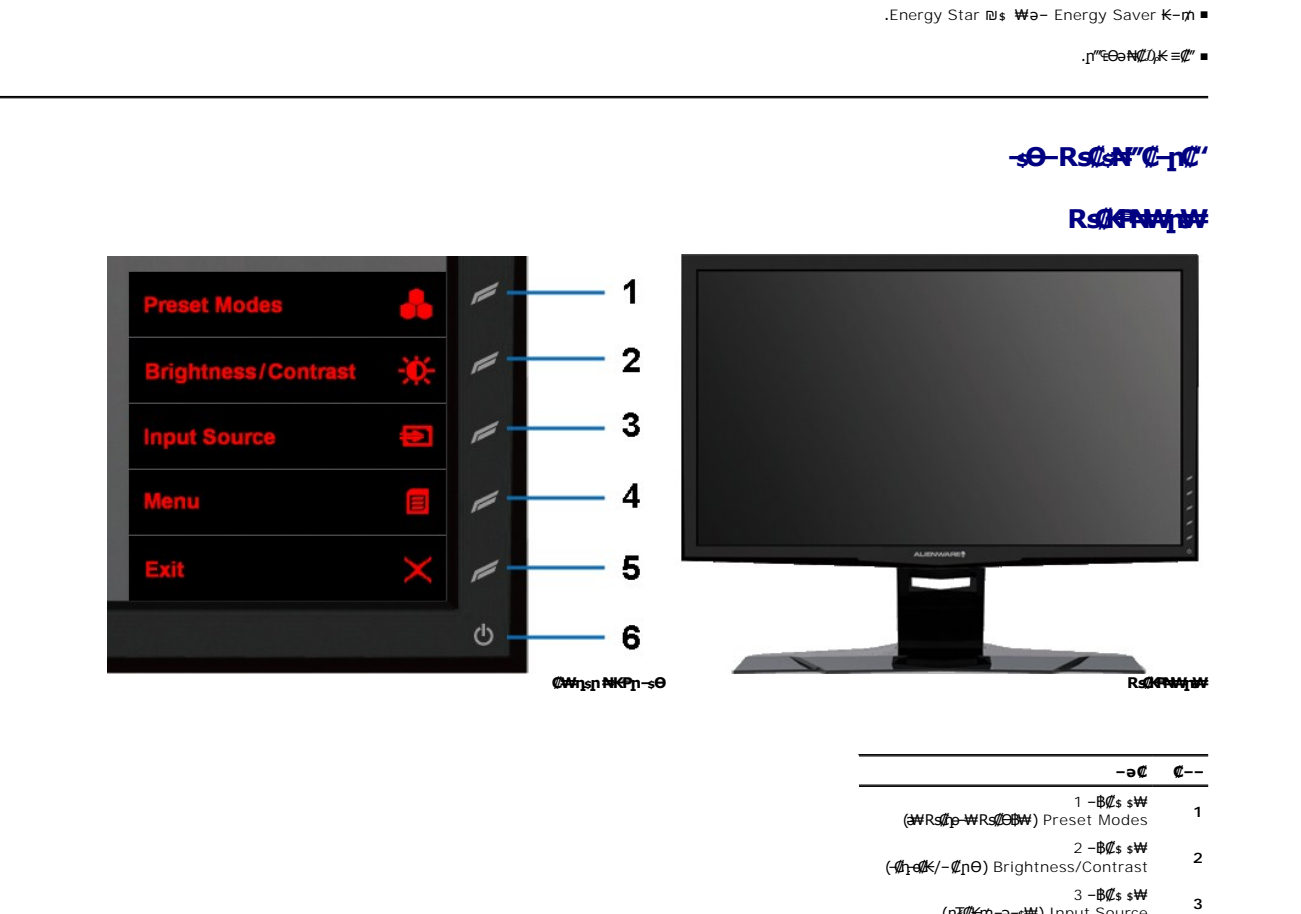

*դ<del>−</del>₯₡∸₪ µ™µ™™ −* ⊕₡₩\$<br>۱ *۱-Жsµ GФт<del>µW</del><br>۱ µ®µµ©+q−q−}}µ}* 

### <span id="page-2-0"></span> **฿‒₩ր ‒₭‒₥**

<span id="page-2-1"></span>.ր₡₠**ๅ**Ө–₡₥₭ә **ր‴₡₱**Ө ,<del>ӨӨ</del>₡Ө ,₰₱₡₥ӨႮ–₡₥₩₥₡■</del> .₥₯₩Ө µ₥₡₩Ө₡₭-₩, "₦₯₱₥₭₥η"₦₼₥₡ ■ <u>ր₭—₩η Θ—₠₡₩₩−</u> ր₦ѕր₭ѕր₦ (OSD) ₢₮₩ ₠₡₱₡₭—₡₥ ■

: ‒₦₦‒₥ ө฿ր ‒₭‒₥ .LED ‒₡ ‒₭ ө‒₮₩ ₯ ‒ә ‒ ր₦₡₯₱ ր฿₡ ₠₩ ₨₯ TFT LCD **Alienware OptX™ AW2210** ө‒฿ ‴‒₠ ր ө฿₦

**The Component Compo** 

.฿—₩г<u>гД¢</u> (ICM)R*s¢ДӨ*₿₩=д ≡Ө—s,(INF)@q1#qn<del>KW</del> ≡Ө—sRsД<sub>P</sub>nKn—rr-*Dql*—e@Aks

<mark>. ₡-₥-₩Ж-₡₿-₦-"Өa₦₩ ₢₮₩₥₡</mark>#₩₪₥⊢,1920 x 1080 **₥**<sup>₿-₦-</sup>" .(₩"₩546.86) '≡₭₡₿ 21.5 **ր**ө–฿ ‴₠ ■

.**դ฿₦ դ฿₩ ր**₯<del>-₭</del>₡ฦฑ ₢—ә ,րդ₡₩₯ –ә րѲ*₡₡* Ѳ฿₩₩ ր*₡₡₱*₿₱₽₩{∩ րѲ‴ ր₡₡₱₿₡––" ■

ė

<span id="page-3-0"></span>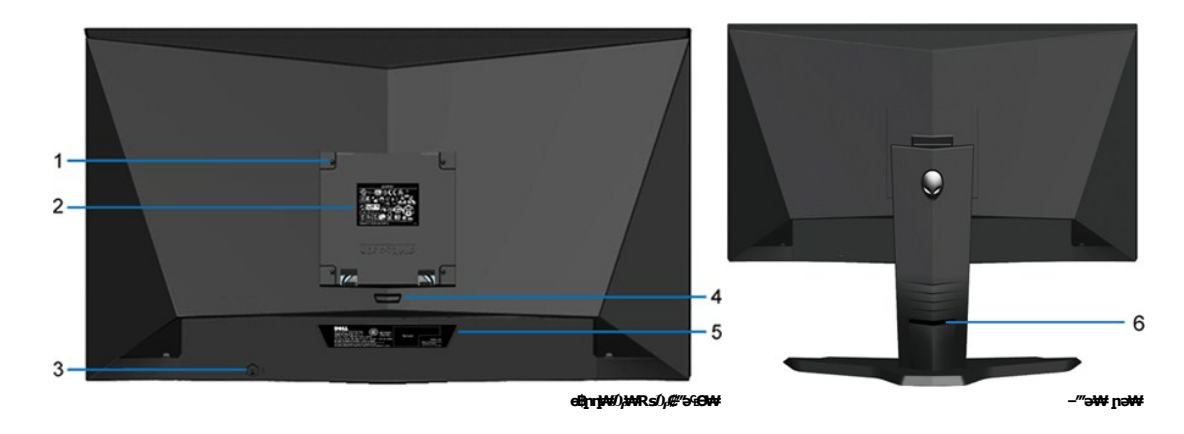

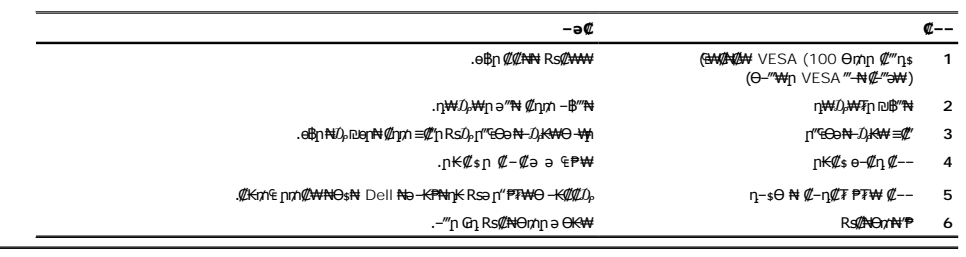

# **դ฿ր₩ րә ₩**

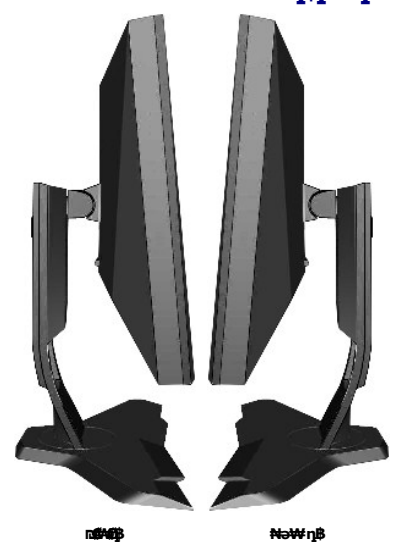

# **ր₠₩₦₩ րә ₩**

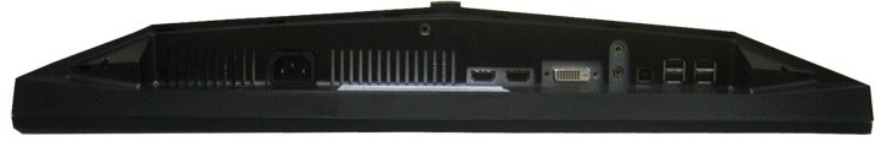

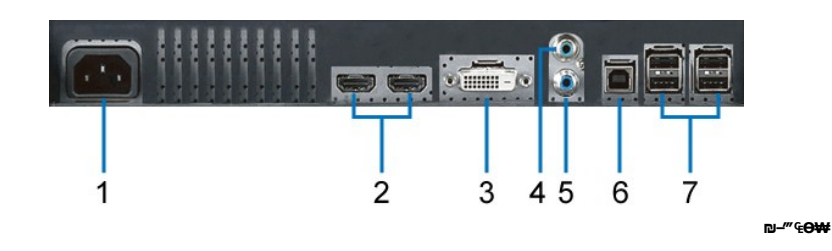

 **‒ә₡ ₡‒‒** 

.ACr ‴ ₩ ₦₩ ‴ ₦Ө₥₦ Ө‴₩ **1**

HDMI (2) Ө‴₩ **2**

DVI Ө‴₩ **3**

Line-in ₯₩ ₮₡₭₥ **4**

Line-out ₯₩ ә₡฿₡ **5**

ր₦‒₯ USB ә₡฿₡ **6**

USB downstream <del>-</del>● <del>1</del> (4) **7** 

**‴₱₮₭ ₩ ₩₦ ₢₡ դ₩ -Alienware OptX™ AW2210**

- <u>–‴₡₠Ө –ә–п</u> ●
- <u>₭₦₯ ₮₣₭₯₥</u><br>■ ₩₩₽₽₩<del>₽</del> (**դӨN**ӨӨ "n ә) FCC ₡<del></del>ӨӨN ₥
	- DELL [₨₯ ₡฿₡](#page-9-3)

# <span id="page-9-1"></span> **‒‴₡₠Ө ‒ә ‒ր :ր ր"ә**

<span id="page-9-0"></span>**. @knt#\knT#\ e) — @###" —KnTF#\, +#W#jP#@#\RS-eN#\+#U}p("rp-***D)AB* **— KO-#\$#RsK@aRs@#qHKO –<del>o W</del>q10,RS@60-24400 :րn "ә** 

. ฿‒₩ր ₢₡ դ₩Ө ₪₡₡₯ , ‒‴₡₠Ө ‒ә ‒ր ₦Ө ₦

# <span id="page-9-2"></span> **‒₭ ₦₯ ₰₮‒₭ ₯դ₡₩‒ (դӨ₦Ө Ө"ր ә) FCC ₡Өө₦ ր ₯ր**

**http://www.dell.com/regulatory\_compliance** Ө‒ ₥Ө ‒₭ ₦ ‒₯₩ ₡ր ₦₯ әӨ ‒₭ ₦₯ ₰₮‒₭ ₯դ₡₩‒ FCC ₡Өө₦ ր ₯ր ‒ә

### <span id="page-9-3"></span>**DELL ₨₯ ₡฿₡**

**. WWW-DELL-800(800-999-3355) ә‒ր Ө"ր әӨ ‒‴‒ ₦ ‒Ө₯ ₪‒₱₦₠ր ₱₮₩**

.Dell **₦₨₡**ፁ<del>-₩</del>һ℮₦₠ⅎӨ -ә₪-Ө"ր₦₯ ,ӷ"₡₳₦ ₰-₿₩ฦ ₮₱–₠ŋ₦₯ ,ր₡₥ր ₡₭–Ө‴Ө ѕ ₡₿₡₦ ₨₡₠₱ր әә₦ ₦₥– ,₠₭₠₭₡₴₦ ~Ө₡″ ₢ Ө ₪₡ә ₨ә**:ր0<sub>Ѝ</sub>ր** 

 **ր₥₡₩ ₦ , ‒ ₡₥₩₦ ₯ө‒₭Ө Dell ₨₯ ₡฿₡₦ .₢ ‒"әӨ ₨₡₭₡₩" ‒₡ր₡ ә₦ ₨₡₩₡₡‒₮₩ ₨₡ ‒ ₡ ₪₥ ₡₡‒ , ฿‒₩₦‒ ≡ ә₦ ₨ә րӨ ր₭ ₩ ‒₭₡₩"ր .₪‒₱₦₠Ө‒ ₠₭ ₠₭₡әӨ ր₥₡₩ ₦‒ ‒ ₡ ₪ ₩₦ ‒₡‒ ₱ә ₱₮₩ ր₯₡฿₩ Dell : ‒‴‒ ₦ ‒ ₡ ₦ ‒ә ₡₭₥₠**

. support.dell.com Ө‒ ₥Ө Ө **.1**

.₰դր ₡ ‴ Ө ‒"ә / ≡ ә ‴Ө ‴ ₱₭ր ₠₡ ₱ Ө ә฿₩₭ ր ә ₨րӨ ‒"әր ‒ә ≡ әր ә ₪₡₡฿ **.2**

.₰դր ₦ ₦ә₩ դ฿Ө ‒฿ ≡‴₦ **.3**

- .₢₡₥ ฿₦ ₨₡ә ₩ր ր₥₡₩ ր ‒ ₡ Ө ‒ә ‒ ₡ Ө ‴Ө **.4**
	- . Dell ₨₯ ₡฿₡₦ ր‴‒₭ ₢ դ ‴Ө **.5**

 $m$ שוויים אין אין די ה

<u> <mark>שווא ח-ממש</mark></u>

 ${\color{red}\mathtt{R}}$ sm₦ e฿n ₭sn **Alienware OptX™ AW2210**

# <span id="page-10-0"></span> **₠₭ ₠₭₡ә₦ ր ₡ө ₦₯Ө ә ₡₭ ™Alienware ‒ә ₡₭‴₦‒ ™Alienware ₨₥ ‒ Ө ₨ә**

.₨₥₦ ₡₱ өր ₮₡₠ ₥ր ‒Ө₯ ₪‒ ‴әր ₡₱ өր ₪ րր ₦ր₭₩ ә ‒դ₡ ‒ր‒ ₨₥₦ ‒ ₡ ր ₡‒‒ ә ‒դ₡₦ ր ,**http://support.dell.com** ә₦ ‒₮₭₥₡ր .1

.**1920X1080** -₦ ө฿ր ₡₡฿‒₦‒" ә ₡դөր₦ Ө‒ ‒₮₭ ,₨₡₡₱ ө ₨₡₭ րր ₭ ր ₡ ‴ә .2

.-" ր₡฿<del>-₦</del>-"Θ ₢-₩₡₡₱® ₪<sub>\$</sub>ŋ -ŋ-∂ ₦₯Ө₦ ₡ŋ₥ ₦ŋ ₨₯\$ -฿ ӛ₭ә ,1920X1080 -₦<del>ŋ₡₿ ₦ "j¤</del>@<del>ŋpNR\$@N~n</del>₡Rsn%pR\$s**:ր0<sub>n</sub>n** *|* 

[₪₥‒ ր ₰դ₦ ր "‴Ө](file:///C:/data/Monitors/AW2210/he/ug/optimal.htm)

**Rsm#e฿n Ksn** 

**Alienware OptX™ AW2210**

### <span id="page-11-0"></span>**Alienware™ ฿‒ ₩ ₨₭₡ә ₡₱ ө ₮₡₠ ₥ ‒ә ә ₡₭ Ө ‴₩ ,₡₭‴₦‒ Ө ‴₩ ₨₥ ‒ Ө ₨ә**

:Windows XP-Ө

.**₨₡₭₡₡₱ә₩** ‒ ₡₦ ր‒ րդ‒Ө₯ր ₪‴₦‒ Ө ₪₡₩₡ Ө₥₯ ₦₯ ‒฿‴₦ .1

- .(Settings) **‒ դөր ₡‒‒ Ө** ‒ ‴Ө .2
	- . **₨դ ₩** ‒ ‴Ө .3
- .<br>('դորի NVIDIA, ATI, Intel**, ՖԽԵւրիկ) Ջ**դր Nelon<mark>- ₡NA</mark> մի sNe‴Ө –anչ ₩ ₡1Pon ₪ snր Nepw snPT ə –ր". 4
- .( [http://www.NVIDIA.com](http://www.nvidia.com/) <del>-</del>ә [http://www.ATI.com](http://www.ati.com/) ,**э₩эг₦) ₡₭**₥₯₥ ₪ <sub>₽</sub>₥₧₩ ә ₡₱ә₥ ₮₡₠₥ ₦ ѕ₱₮₥₴Ө –₱‴ ә₭ә .5
	- .**1920x1080** -₦ ө฿ฦ*₡₡*฿–₦–"ә*₡*ฦ๏ฦ₦ Ө– –₮₭ ,Rs₡₡₱ъฦ ₨₡₭ҙฦฦ ₦<del>ฦ₭</del>₩ ₭ҙฦ ₡"ә .6
		- :Windows 7-ә Windows Vista®-Ө
	- .**( ₡ ₡ә ր₩ә ր) Personalization** ‒ ₱әӨ ‴Ө‒ րդ‒Ө₯ր ₪‴₦‒ Ө ₡₭₩₡ ր฿₡‴₦ ≡‴₦ .1
		- .**(րө‒฿ ‒ դөր ր₭ ) Change Display Settings** ≡‴₦ .2
			- . **‒₩դ ₩ ‒ դөր** ≡‴₦ .3
	- .('պո-NVIDIA, ATI, Intel**, شبوط, إبراه الله الله φ-φ+վ**), գրի ₩ (φ-φ+) «φ+φ+) «φ+φ+φ+» φ-φ+φ+φ+φ+
- .( [http://www.NVIDIA.com](http://www.nvidia.com/) ‒ә [http://www.ATI.com](http://www.ati.com/) ,ә₩ө‒դ₦) ₡₭₥դ₯ր ₪ րր ₦ր₭₩ ә ₡₱ өր ₮₡₠ ₥ր ₦ ₱₮ր әӨ ‒ ₱‴ ә₭ә .5
	- .**1920x1080** -₦ ө฿ր ₡₡฿‒₦‒" ә ₡դөր₦ Ө‒ ‒₮₭ ,₨₡₡₱ өր ₨₡₭ րր ₦ր₭₩ ₭ ր ₡ ‴ә .6

1920x1080 ₦ ր₡฿‒₦‒" Ө ₢‒₩ ₡ ₡₱ ө ₮₡₠ ₥ ₡₥ ‒₦ ‒ә ₨₥₦ Ө ‴₩ր ₪ ฿₡ ₨₯ ‒ ฿ ә₭ә ,1920x1080 -₦ ր₡฿‒₦‒" ր ә ₡դөր₦ ₨₡₦‒₥₡ ₨₥₡ә **₨ә :ր ₯ր**

<u> <mark>שו״ם א</mark>ח% ה-תושו</u>

### **ө฿ր ₭ ր**

 **₩ ₩₦ ₢₡ դ₩ -Alienware OptX™ AW2210**

(OSD[\) ₢₮₩ր ₠₡ ₱ Ө ‒₩₡](#page-12-1) ₡Ө ₩ ր₡฿‒₦‒" դөր ₡₥₭әր ₱₮‒ Ө‒ ӨӨ‒ ₮₩ր դ₩₯₩Ө ,ր₡₠րր ₪ ₩Ө ‒₩₡

# <span id="page-12-1"></span>**(OSD) ө฿Ө ₠₡ ₱ Ө ‒₩₡ ր**

### **₢₮₩ր ₠₡ ₱ Ө ‒₩₡**

<span id="page-12-0"></span>. <mark>ө฿-₩ր ր₭-₩ր *@K@@*Pe\+3-KN</mark> @mh-GP\\{n %@D &--KN @mh ,-B@ss\+ -0<sub>t</sub>B\+30 -Pa N@0<sub>t</sub>PnN @nn oBn N @\{nsn sN″0 -s00 \{n

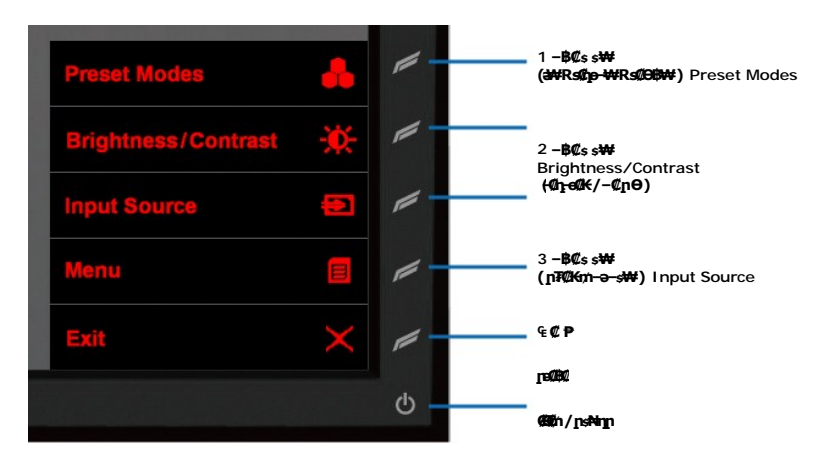

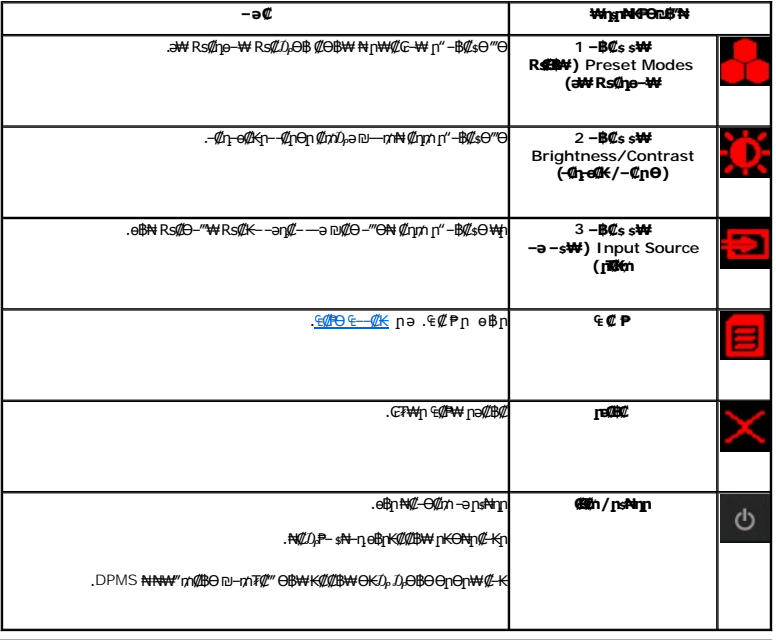

# <span id="page-12-2"></span>**₠₡ ₱ Ө ₠‒‒₡₭**

.₠₡ ₱ ր ә ө₡฿ր₦ ₡դ₥ (₠₡ ₱ ) ‒ ₱әӨ ‴Ө .1

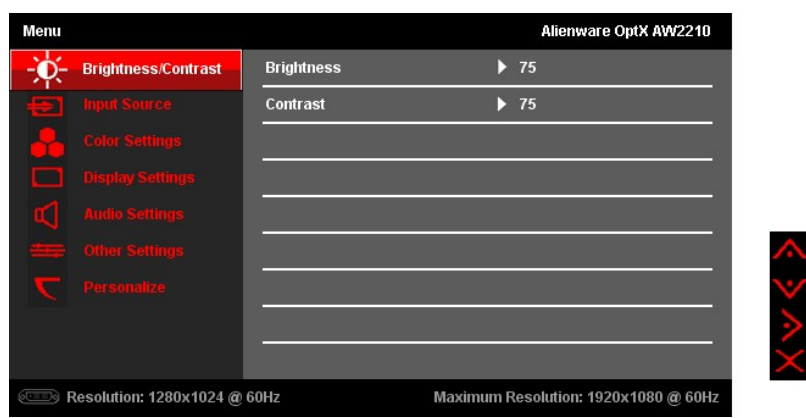

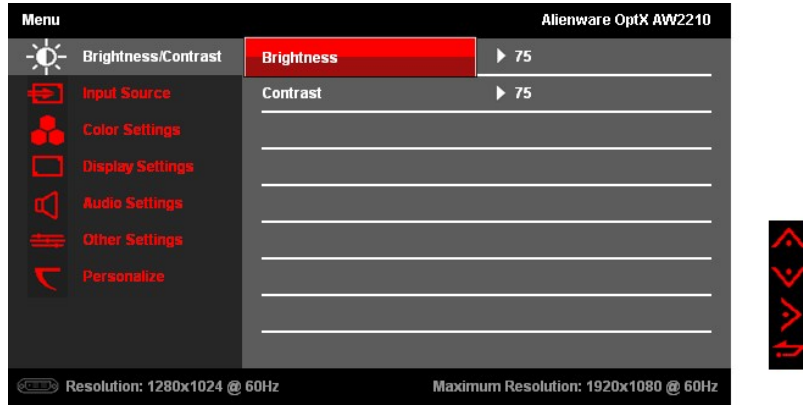

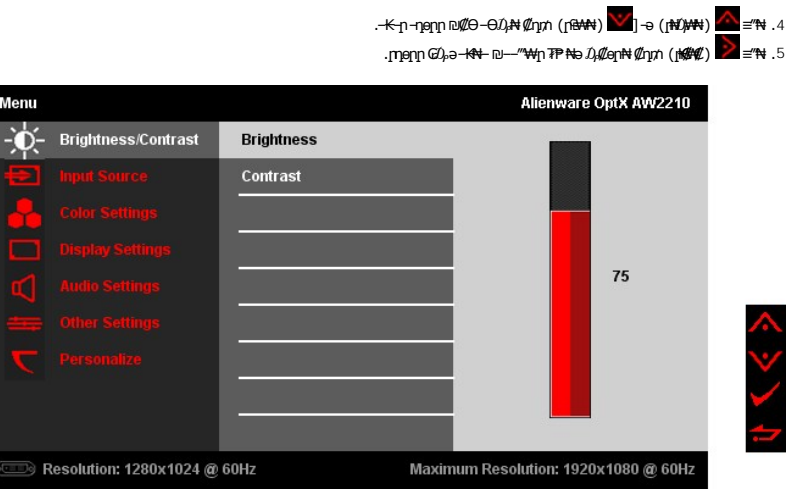

 $\begin{aligned} \delta. \ \mathsf{H}^{\mathsf{t}} \equiv \bigwedge^\bullet \big(\mathsf{HM}(M_1) \oplus \bigwedge^\bullet \mathsf{HM}(M_2) \big) \oplus \mathsf{HM}(M_1) \oplus \mathsf{HM}(M_2) \end{aligned}$  The distribution of  $\mathsf{H}^{\mathsf{t}}$ 

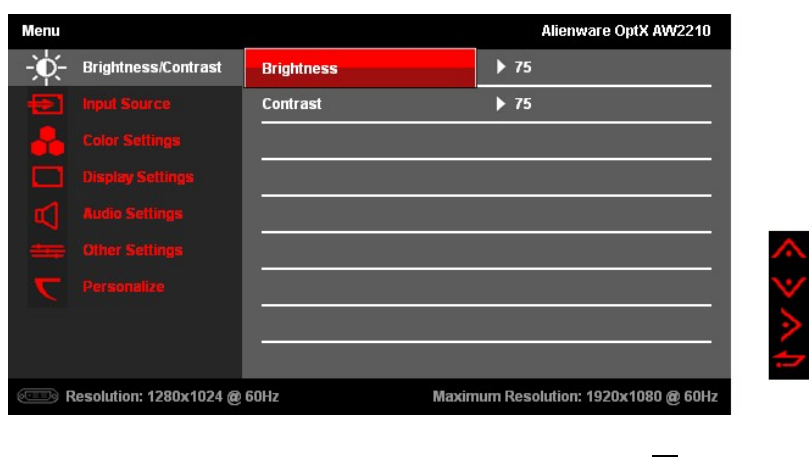

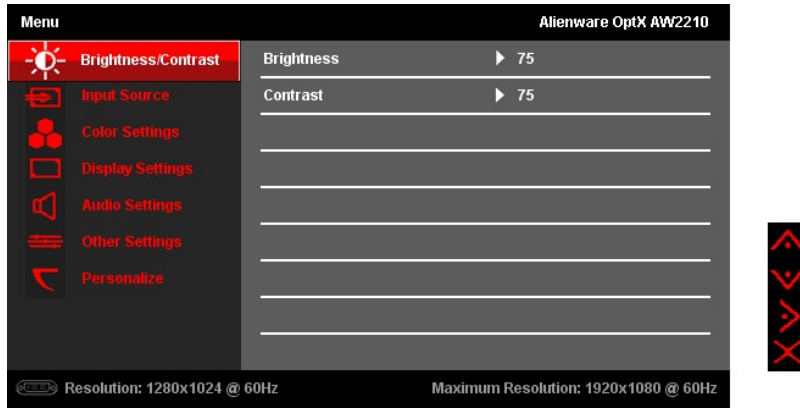

 $\mathbb{C}$  :  $\mathbb{C}$   $\mathbb{H}$   $\mathbb{H}$   $\mathbb{C}$   $\mathbb{C}$   $\mathbb{H}$   $\mathbb{H}$   $\mathbb{C}$   $\mathbb{H}$   $\mathbb{H}$   $\mathbb{H}$   $\mathbb{H}$   $\mathbb{H}$   $\mathbb{H}$   $\mathbb{H}$   $\mathbb{H}$   $\mathbb{H}$   $\mathbb{H}$   $\mathbb{H}$   $\mathbb{H}$   $\mathbb{H}$   $\mathbb{H}$   $\mathbb{H}$   $\math$ 

# <span id="page-14-0"></span> $C(E) - C - P<sub>0</sub>$

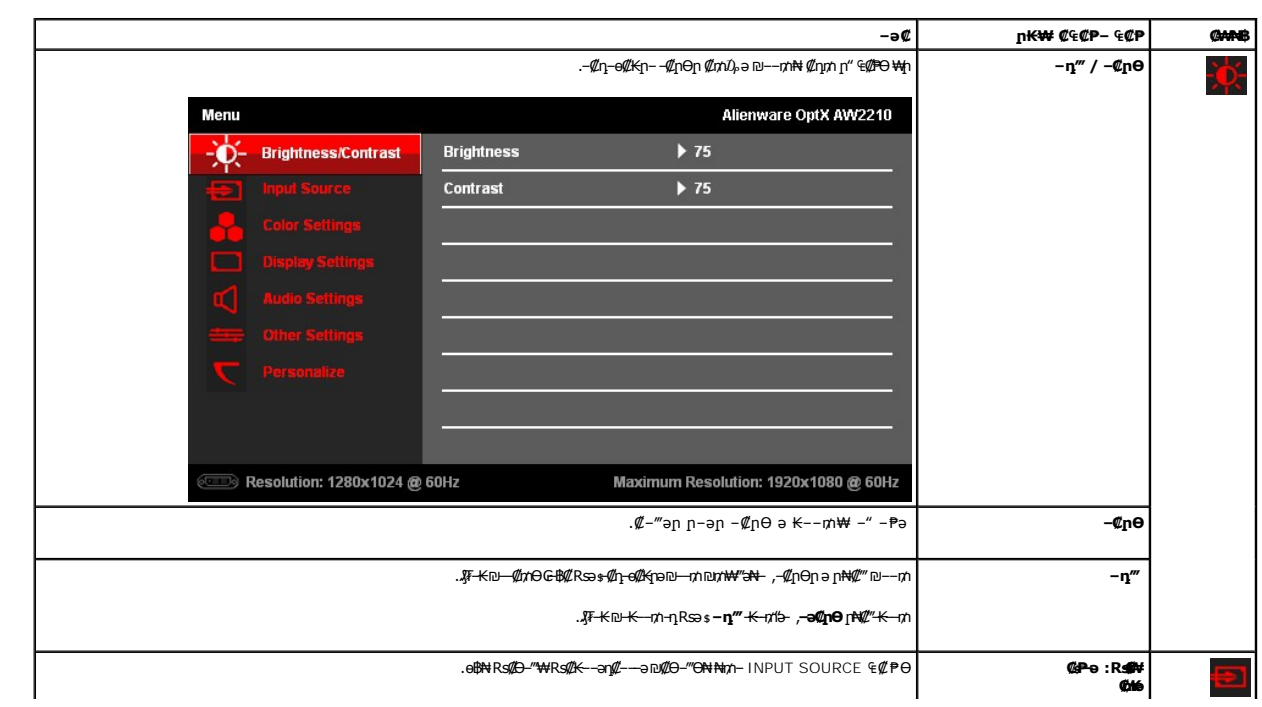

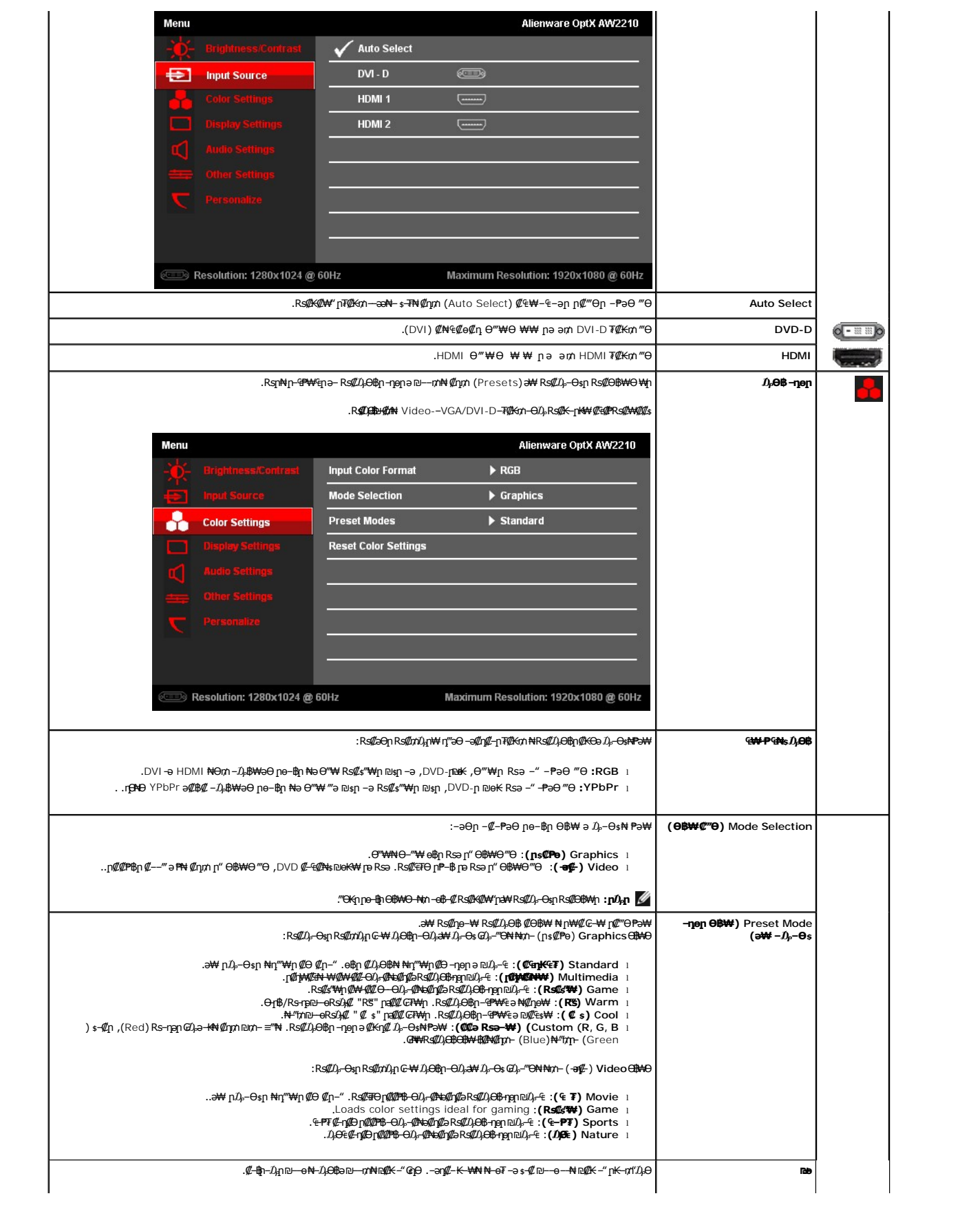

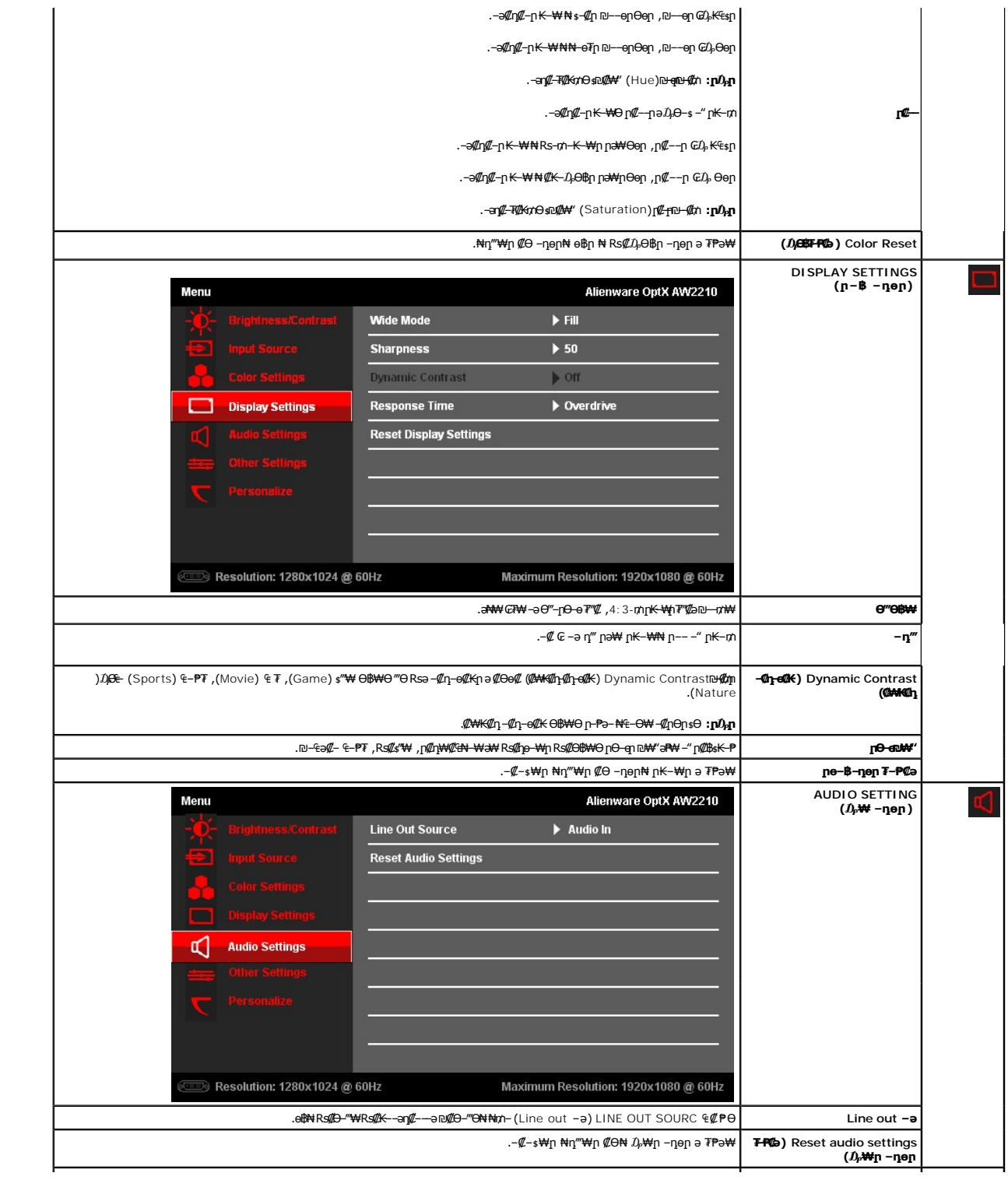

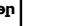

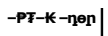

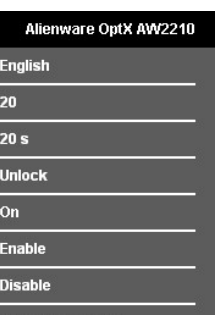

 $\blacktriangleright$  $\overline{\phantom{0}}$ 

 $\frac{1}{\sqrt{2}}$ 

 $\overline{\phantom{0}}$ 

 $\blacktriangleright$ 

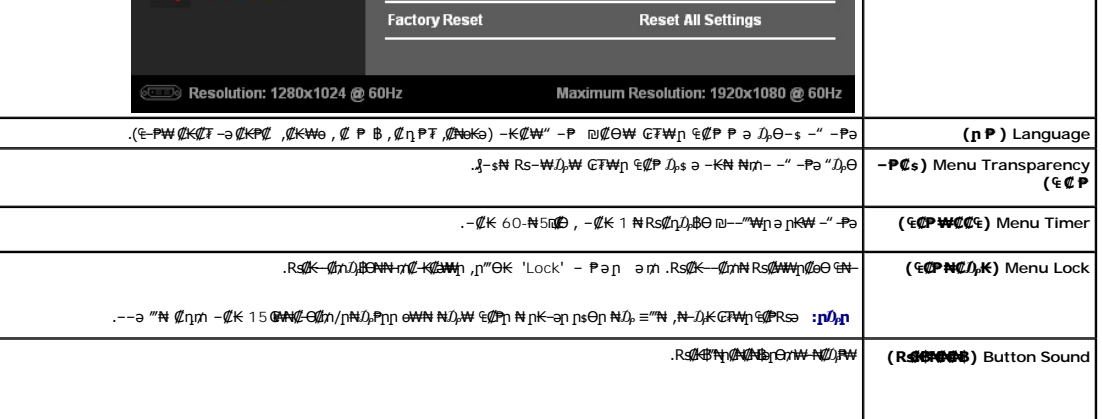

Language Menu Transparency

**Menu Timer** Menu Lock

**Button Sound** 

**LCD Conditioning** 

 $DOC/CI$ 

Menu

Other Settings .<br>Personalize

**Rsm₦ e₿n Ksn** 

**Alienware OptX™ AW2210**

# **(₨‒₩₡₮ ₩) 1920X1080 -₥ ր₡฿‒₦‒" ր դөր₦ ‒Ө‒ ‴ ‒ә ‒ր**

<span id="page-22-0"></span>:₨*₡*₤₫₧₡₥₯₿₡₻₡₡₩₯₨₡₦₡₱ 1920X1080-₦ ๏₿ฦ*₡₡*₿-₦-"*ә -₡*ฦ๏ฦ ,₠₱-₮*-₡₡₦* ₦ ® -₭-₦‴ **ӷ₦**₯₱₼₯₦₲ ₧₩₡ฦ₯₦₡₲₢₡₦ **₯** 

:Windows XP-Ө

- **.R. <b>∰** ₩ ÷ ₩ ₩ <sub>1</sub>m + ₩ 1m ₩ + ₩ + ₩ + 1
	- .(Settings) **‒ դөր** ₡‒‒ Ө ‒ ‴Ө .2
- .**1920X1080** ₦ә ө฿ր ₡₡฿‒₦‒" ә ‒ә₡Өր‒ ,₦ә₩ Ө₥₯ "‴ր‒ ր฿₡‴₦ ₡դ₡ ₦₯ ր₭₡₩₡ ր""րր ₦ө ₮ ә ‒"₡"ր .3

.**OK** ₦₯ ₪฿‴₦ .4

:Windows 7-ә Windows Vista®-Ө

- .**( ₡ ₡ә ր₩ә ր) Personalization** ‒ ₱әӨ ‴Ө‒ րդ‒Ө₯ր ₪‴₦‒ Ө ₡₭₩₡ ր฿₡‴₦ ≡‴₦ .1
	- .**(րө‒฿ ‒ դөր ր₭ ) Change Display Settings** ≡‴₦ .2
- .**1920X1080 ₦ә ө฿**ր*₡₡*฿<del>᠆₦</del>–"ә –ә₡Ѳր– ,₦ә₩Ѳ₥₯ѕ"‴ր– ր฿₡"₦₡₥₡ ₦₯₶₡₩₡ ր"'րր ₦ӫ₮ә –"₡'ր .3

.**OK** ₦₯ ₪฿‴₦ .4

₡₱₦ ‒₦₯₱‒ ,₨₡ ₩ ₩ ₨ ә ‒Ө Ө ‴₩ր ₥ ₯₩ ә ә ₩ր ր" ә ₨₡әӨր ₨₡ ₡‴ ր ₪₡Ө ր ӨӨ ‒ ‴Ө .₨₥₦ ₨₡₡₱ өր ₨₡₭ րր ₦ր₭₩ ә ₪₥դ₯₦ ₨₥₡₦₯ ₡₥ ₪₥ ₡ ,ր ₡‴Ө₦ ր₡฿₱‒ә₥ ₯₡₱‒₩ ‒₭₡ә **1920X1080** ₨ә : ₱ ‒฿₩ր ր₥ դրր

**[.₠₭ ₠₭₡ә₦ ր ₡ө ₦₯Ө ә ₡₭](file:///C:/data/Monitors/AW2210/he/ug/internet.htm) Alienware Ө ‴₩ ‒ә ₡₭‴₦‒ Alienware Ө ‴₩ ₨₥ ‒ Ө ₨ә :1**

**[.™₦դ ฿‒ ₩ ₨₭₡ә ₡₱ ө ₮₡₠ ₥ ‒ә ә ₡₭ Ө ‴₩ ,₡₭‴₦‒ Ө ‴₩ ₨₥ ‒ Ө ₨ә](file:///C:/data/Monitors/AW2210/he/ug/non-dell.htm) :2**

<u> שו"ח אחיל חקושו</u>

# **Alienware OptX™ AW2210**

#### **[₩ ₩₦ ₢₡ դ₩](file:///C:/data/Monitors/AW2210/he/ug/index.htm)**

**(₨‒₩₡₮ ₩) 1920X1080-[₥ ր₡฿‒₦‒" ր դөր₦ ‒Ө‒ ‴ ‒ә ‒ր](file:///C:/data/Monitors/AW2210/he/ug/optimal.htm)**

#### **. ₩դ ‒₩ ր₯դ‒ր ә₦₦ ₡‒₭₡ ₦ ₪‒ ₭ ր" ₢₩₮₩Ө ₯դ₡₩ր . ‒ ‒₩ ‒₡‒₥"ր ₦₥ .Dell Inc 2009 ©**

. – ₮₡**әր ₡₦₥Ө n – ₮ә** Dell Inc. ₦ Ө**ndə – ₡ә ә₦₦ – ₦₦**n ₨₡₩–‴n ₦₡n₦₥ n – ₿Ө n ѕ₯

<span id="page-23-0"></span>**"##@#WFaRs@#WFMRs@#WFRq** *Windows-*-Dell Inc; Microsoft**©"#**Rs@#WFRqp *DELL-*e\-Alienware Corporation; Dell\Rs@^#WFaPQ\MPTaP&MPTaPAPQ@#PTAPQ@#WFF<br>-@™AGq\#+4<sub>b</sub>n~nell Inc4Da, *ENERGY STAR* NI\_3- m U.S. Environmental Pr

.ր₩฿₯ ր₦ ₦ ₠ ₱ ₨₡₩‒ ր ₨₡₭₩₡₮ր ‒ә ₨₡ ‴₮₩ր ₨₡₭₩₡₮ր ₦₯ ‒₦₯Ө ₦ ₪₡₡₭₯ ‒ә ր₭₯₠ ₦₥₩ ր₭฿‒‴ ₯₭₩ . ₭₡ә ₦դ .₨ր₦ ₨₡ ฿‒₩₦ ‒ә ₨ ‒₦₯Ө₦ ‒₭₯‒₠ ‒ Ө‴₦ ₮‴₡₡ ր₦ ₡դ₥ ր" ₢₩₮₩Ө ₯₡₱‒ր₦ ₨₡₡‒ ₯ ₨₡ ‴ә ₨₡₩‒ ₨₡₭₩₡₮‒ ₨₡ ‴₮₩ ₨₡₭₩₡₮

 **. AW2210t ₨өդ**

**Rev.A03 2009 ₠₮‒ө‒ә**

<u> <mark>שווא ח-ממש</mark></u>

### **ө฿ր ₭ ր**

 **₩ ₩₦ ₢₡ դ₩ -Alienware OptX™ AW2210**

- [₮₡₮Өր ‒Ө₡‴](#page-24-1)
- $e$ в<sub>р</sub>  $-e$
- <u>Rs/NempTrined/"-Rs/NempTr</u>
	- [₮₡₮Өր ₮ր](#page-26-0)
	- (**@<del>K@Po</del>)**  $\ell$ sN nOmn

### <span id="page-24-1"></span>**₮₡₮Өր ‒Ө₡‴**

.ө฿ր₩ դ ₱₭Ө ₯₡ө₩ դ₩₯₩ր:**Ө₦ ₨₡** 

<span id="page-24-0"></span>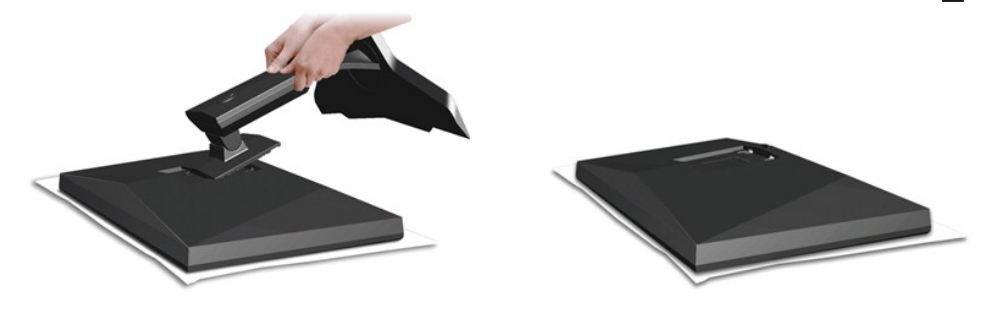

.‒₡₦₯ ө฿ր ә ‴₭ր‒ ө฿ր ₡‒₮₡₥ ә ₮ր

.**.**θ฿n ϴͼϴ R*s@*B@<sup></sup>/"₦ դ₩₯₩ϻ ₦₪᠆*@*₦₯』s#"/9ŋ@/"/¥@mg/@*@*<br>.դ\*W*#\*D}\#@*@bp ₦O-ր -″ә ₢₥ դ\₩₯₩րәր\_ր 2.

### <span id="page-24-2"></span>**ө฿ր ‒Ө₡‴**

ـa<u>−n₦</u> **D,₩₡n₦₡ ,n"n ՔրӨRs₡₥₡₦րթ D,₿ӨN Rs₡₩₡₩₡₭₱₦ :nn"ə |<br>۲<u>© ۳₡</u>₠**⊖n

–ә–ր₦ RsanӨ ₦ $D$ ,₱– –әӨn –₦– $D$ ,₱n ә  $D$ ,฿Ө ,Ө‴₩ր ₦ә ө฿n ә Ө‴₦ ₡nn

- 
- . ₡ ր₩ ₡₦₩ ‴ր ₦Ө₥ր ә ₭₦‒ Ө ‴₩ր ә ₦₡₦₥ ‒ө₮₦ 1. .₨₡₩₡ә ₩ ₢₮₩ ₡₮₡₠ ₥ ₨₯ ₨₡₭‒ ₨₡Ө ‴₩ ₡₭ ₦ ₨₡ Ө‒‴₩ ₨ր ₨ә ₨₡₦Ө₥ր ₡₭ Ө ₩ ր .HDMI ‒ә DVI (digital DVI-D) ₦Ө₥ :դӨ₦Ө դ‴ә ₦Ө₥ ‒₯฿₩әӨ Ө ‴₩₦ ө฿ր ә Ө‴ 2.

#### **₪Ө₦ DVI ₦Ө₥ ‒Ө₡‴**

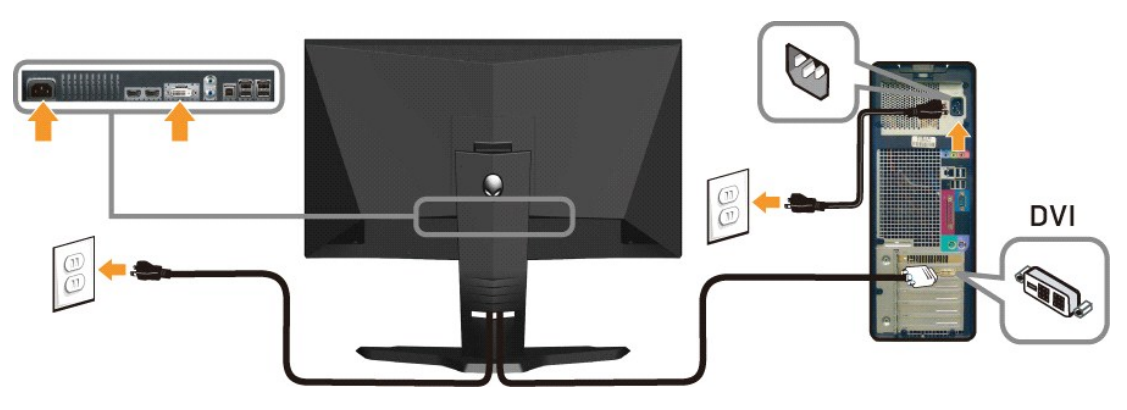

**₦‒‴₥ HDMI ₦Ө₥ ‒Ө₡‴**

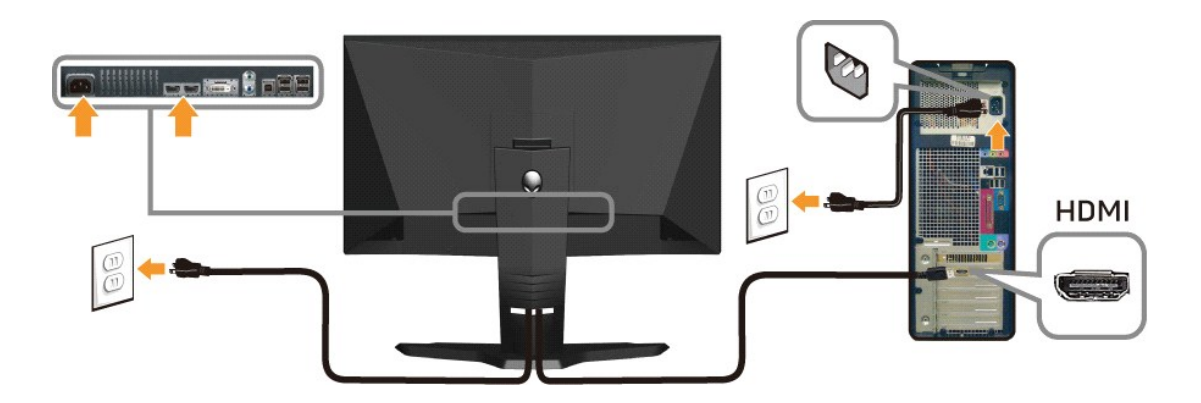

.DVD ₪ө₭₦ ‒ә ₪ ₡₡₠₮₡₡₦₱₦ ,Xbox-₦Alienware ө‒฿ ә Ө‴₦ ₦₥‒ **:ր ₯ր**

.ր₭‒ ‒₡ր₦ ₡‒ ₯ Ө ‴₩ր րә ₩ .դӨ₦Ө ր₩өդր₦ դ₯‒₡₩ ր ₡₱ өր **:ր₯դ‒ր**

#### **USB ₦Ө₥ ‒Ө₡‴**

.₪sn/<del>O"₩Θ</del>η₡<del>-КР</del> USB ә₡฿₡₦₡₭』₧₿n ә– ,ө฿n ₦ (<u>₪–‴₠Ө₩</u> n ə ) USB upstream ә₡฿₡ ₦ә ө฿n ₨₯*₯*₡ѳnә USB-n ₦Ө₥ ₦ դ‴ә դ฿ Ө‴

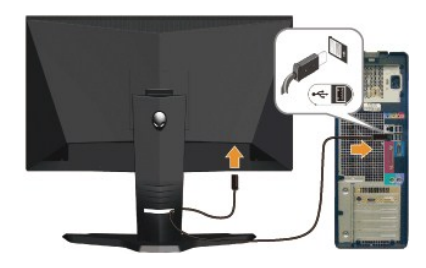

# <span id="page-25-0"></span>**₨₡₦**ӨлүүѬл₩Ө₡"-Rs@NBrүн@₮

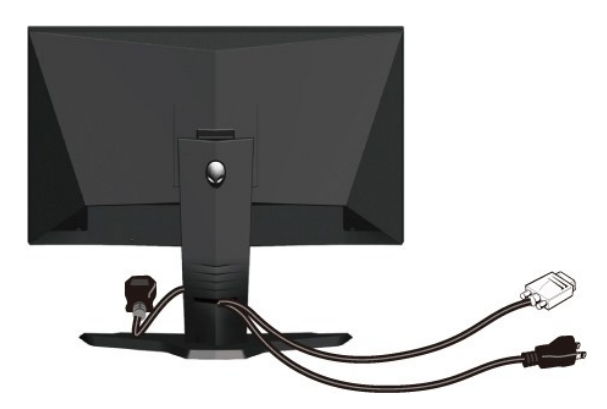

.ր₭‒₩ Ө րә ₭ ₡₱₥ , դ‒₮₩ ր ‒฿Ө ₨₡₦Ө₥ր ₦₥ ә ₪ө ә₦ ₡դ₥ ₦Ө₥ր ₡"‴₩Ө ‒ ₩ ր ,[\(ө฿ր ‒Ө₡‴](#page-24-2) ₰դӨ ₨₡₦Ө₥ր ₡ ‒Ө₡‴ ә ‒ә ) Ө ‴₩₦‒ ө฿₦ ₨₡฿‒‴₭ր ₨₡₦Ө₥ր ₦₥ ₦ ₨ ‒Ө₡‴ ‴ә₦

#### **₨₡₦**Ө₥<del>тини Ф</del>

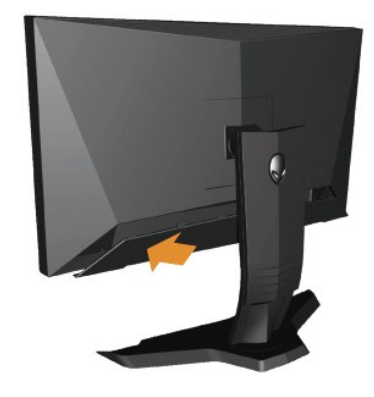

.ө฿ր ₦ә Rs#-nn Rs#NOmn #-Ө#‴ә Д.฿#Ө‴ӘN өВn Nә Rs#NOmn ր₮₥₩әӨ‴

### <span id="page-26-0"></span>**₮₡₮Өր ₮ր**

.₡s<del>₭</del>‴₦₦₯"<del>₭</del>₩ ๏₿ฦәฦ- ,դ₩₯₩ฦ₮ฦ ₡ӆ₥ ₢- LCD-ր ₢₮₩Ѳ<del>᠆₠</del>₡₯₭₩₦₡ӆ₥ **:ր₯**<del></del>ր

:դ₩₯₩ր ₮ր₦ ‒әӨր ‒₦‒₯₱ր ә ₯฿Ө

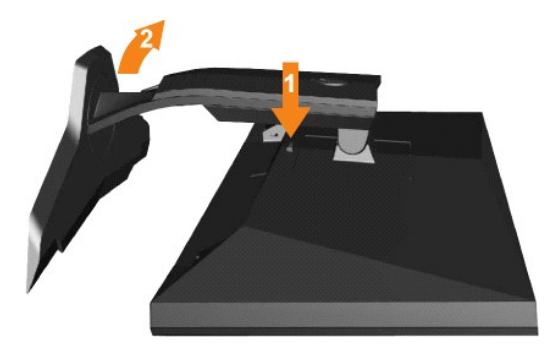

.դ₩₯₩ր ‒ ‴ ₪฿‴₦ ә "‴ր‒ ≡‴₦ 1. ө฿ր₩ ‒ ‒ә ‴ ր‒ դ₩₯₩ր ә ₨ ր 2.

### <span id="page-26-1"></span>**(@K@Pe)**  $C$ sN **p**Θm **p**

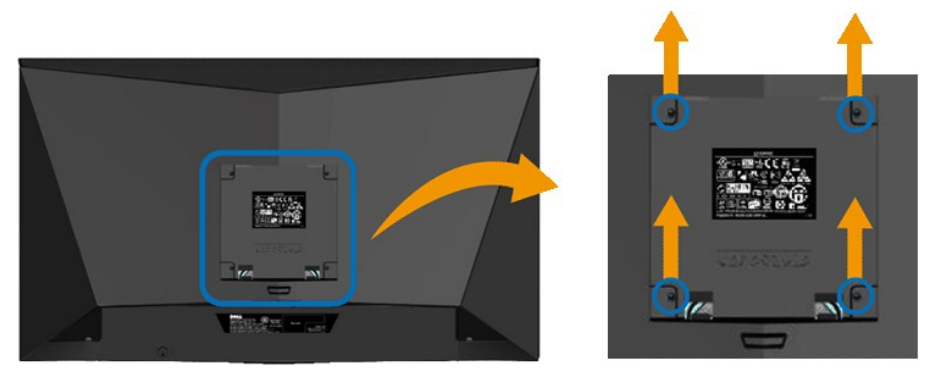

.(₩"₩10 x M4 :ө ‒Өր ‒դ₡₩)

.VESA ₩ә–₮₡₮Өр Өтүр т/0, Rs0, –0,40 өр–ә-рӨ ₪₡₡₯

- 
- 
- .Ө₡฿₡‒ ‴‒₠ ₪‴₦‒ ₦₯ ‒ә ₡ ₥ ₦₯ ,ր₥ ₡₦₠₩ ₦₯ ө฿ր ₦₭₱ ә ₨ ₩ 1. դ₩₯₩ր ә ₮ր 2. .‒₩‒ ₩Ө ₡₠₮₦₱ր ₡‒₮₡₥ ә ₨₡ ₡"‴₩ ₨₡ө Өր ₯Ө ә ә ր฿‒‴ր ө Өր ,ө Ө₩ "₯Ө 3. .ө฿₦ ₡ ր ₦₯ րӨ₥ րր ₥ ₯ ₦ րӨ₥ րր Ө ‒ ә Ө‴ 4. .₮₡₮Өր Ө₥ ր ₥ ₯ ₦ ‒ә ‒ր₦ ₨ә րӨ ₡ ր ₦ә ө฿ր ә Ө₥ ր 5.
	- -

المساحد والمناد

# **‒₡₯Ө ₪‒ ₱**

 **₩ ₩₦ ₢₡ դ₩ -Alienware OptX™ AW2210**

- $\underline{\theta}$  $\underline{\theta}\theta$   $-\underline{\theta}$   $\underline{\theta}$   $\underline{\theta}$   $\underline{\theta}$ 
	- $\frac{1}{2}$  =  $\frac{1}{2}$   $\frac{1}{2}$   $\frac{1}{2}$
- **B-Wn N-ØPØBPT-Ø**₯**©**
- **USB- <del>О</del> ?\*\* ?\*\* ?\*\*\* ?\*\*\* ?\*\*\* 0**

**[. ‒‴₡₠Өր ‒ә ‒ր₦](file:///C:/data/Monitors/AW2210/he/ug/appendx.htm#Safety%20Information) ₯₩ ₡ր₦ ₡ ,ր"ր ₱րӨ ₨₡₥₡₦րր ә ₯฿Ө₦ ₨₡₦₡‴ ₩ ₡₭₱₦ :ր ր"ә**

#### <span id="page-28-1"></span>**өВӨ -₦ ы—₱**

### **(STFC) ₡₩฿₯ ր ₡դӨ ₦ ₪₡₡₱ә₩ ₭₡‴Ө**

<span id="page-28-0"></span>:₨₡әӨր ₨₡դ₯฿ր ₯‒฿₡Ө ₡դ₡ ₦₯ ө฿ր ₦ ₡₩฿₯ր ր ₡դӨր ә ‒₦₡₯₱ր ,րր₥ ‒₭ ө฿ր ₢₮₩ ₨₦‒ә Ө₠₡ր ₨₡ Ө‒‴₩ Ө ‴₩ր‒ ө฿ր ₨ә .ր₥₦ր₥ դ ₱ ₩ ө฿ր ₨әր ‒դӨ₦ ₨₥₦ ₱ә₩ ₡₩฿₯ ր ₡դӨ ₦ ₪₡₡₱ә₩Ө դ₡‒฿₩ ₨₥₦ ө฿ր

- .**Ө ″₩**рә Rse-е₿рә Rse –Өr⁄n 1.
- .Θ"₩η ₡-‴ә₩ (₦-‴₥Թ"₩η) ₡**›₦**₠₦Ð₥₨ (₪ӨN<sub>П</sub>Ө"₩η) ₡₦₠₡₡₥₦Ө₥₽₨ ₡₥ ₡₩₿₯₥<mark>₯</mark>₧₡₠₼₯₱ "₡₠₧₩₥ .Ө ₩η ₡-"₩-*Ә*₡₥ -1№₥ -1№ 7.
	- .**ө฿րә-ѕ₡₦**ҧր 3.

.ր₭ፅ฿– ¬ՅՕր ‴₡ –դը –<del>Օ</del>₡₩ ‴ә ,‴Ө₭ր ր₮₡₭₥Ө –₦₥ ,ጬ₦₦ .ր₭Ө₦ ә₭ <u>ր₦</u>₯₱µᲘ ₡<del>-₭</del> **₡₦₡**₯₥<del>₡</del>₯<del></del><br>-

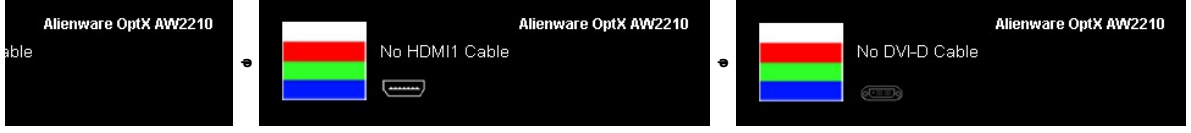

- .RsePK-a <del>\$W -a</del>@n@{}<sub>T</sub>hNOm RsamQAMqnNq@enNQPqnDMYORse*DAP-<sup>\_</sup>""*@--n<sub>1</sub>O@44. .ө฿ր ә‒ Ө ‴₩ր ә դ‴₩ ‒₦₡₯₱ր ,₪₥₩ ‴ә₦ .‒ә₡դ₡‒ր ₦Ө₥ ә դ‴₩ ‒ Ө‴‒ ө฿ր ә ‒Ө₥ 5.
- 

.**ր<del>;N|n/N|/<sub>}</sub> Pd{)</del> ;Ө″\**m|n/0<sub>}</sub>₩ ә– –ә₡n{/\_n sӨ ә – sn͡Ө ,Rsn\_-sn ₢₡₦n̥n ә ₪0}\$Ө‴ә₦ s₡–₭ ө\$h ₦ ₢₮₩n Rsә

### **r<del>ЮW</del>**

.₢₮₩<u>₥₮₡</u>₩₽<del>₼</del>*℮*₡₩Ѳ¬ә,ѳ₿Ѳ₡₩₡Ӿ₱<u>ӷ₡</u>₯Ѳә₡₥ѳ₿ҭ₦-₯₱Ѳҏ₡₫Ћ₨ӭѕ¬ҧѲ₦₦₥-*╩*₯₯₭Ѳ-₩₪-‴Ѳә₡₦₥ѳ₿₦

. *₡₩฿₯г₦₡<del>₥</del>©Ө฿₩Ө* **๏฿ฦ– <del>ѕ₭</del>₩ –әฦ₡–ฦ₦Ѳ₥ѳ₥ ѕ₡₩₡₭₱ฦ ₪–‴Өәฦә ₦₡₯₱µ₦ ₦₥–<b>:ӨNRS₡** 

#### :ր₭Ө‒₩ր ₪‒‴Өәր ә ₦₡₯₱ր₦ ₡դ₥

- 
- .( Өә ₡ ₡ ₦‴ ‒₡₦₯ ₪₡ә) ₡ ₭ ₢₮₩ր әդ‒ 1. . ₡₩฿₯ ր ₡դӨ Ө฿₩₦ ‒Ө₯₡ ө฿ր ₯₥ .ө฿ր ‒ә Ө ‴₩ր ӨөӨ ‒ә₡դ₡‒ր ₡/₦Ө₥ ә ₭ 2. . ‒₱ә ₢₮₩ ө฿‒₡ ₯₥ . ‒₡₭ 2 ₢ ₩₦ ₡₩դ ր ₦₭₱Ө **D** ₪₥‒ **A** ₨₡₭฿‴₦ր ә "‴ր‒ ≡‴₦ 3.
- 

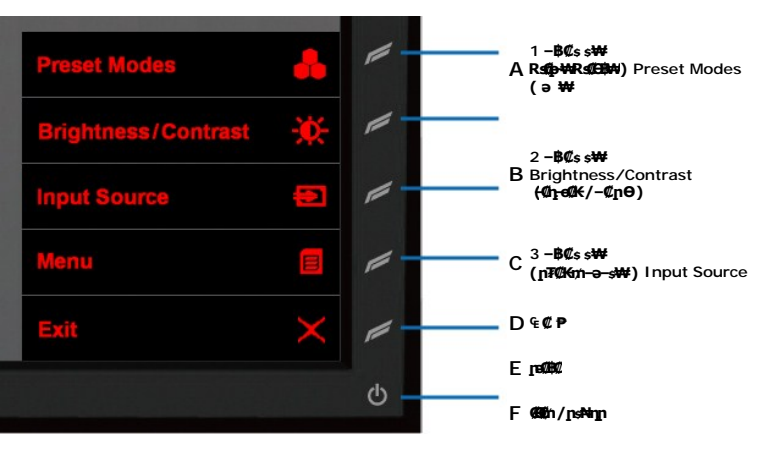

. – ө₡ ‴ ә₦ ր₮₭– ₢₮₩ր ә ₪–₡₯Ө ѕ– ղӨ 4.

.0%S<del>-ppNpK/CPWn</del>pQ<del>D</del>B.*WH*nsp‴—NODDnBYNnpKPRKS.<br>.of pop=1%p=s−ne=1%p=3.html +e%%p=-

. m**ӨНН**Ил, s- $\#$ RS $\#D_1$ ӨВӨ nө-Влә s-nӨ- 6--5 RS $\#$ ӨНН $D_p$ -<sup>1411</sup>7

.**D** ₦₯ ₱₮‒₭ ₨₯₱ ≡‴₦ ,րә₡฿₡₦ .₪Ө₦ր ₢₮₩ր ₯₡₱‒₡ ә₥ ₨₡₡ ₮ ր ₡դӨր

.Ө <mark>"</mark>₩ր ә– ₢₮₩ր ₮₡₠₥ ә ѕ–ղӨ .ր-₥ ₦₯-₱ ө฿ր ,ր₭Ө–₩ր ₪–‴Өәր ₡₦₥Ө ₦¶าә₥ ₢₮₩Ө –ө₡‴ ₡ҏ₡" ә₦ ₨ә

# <span id="page-29-0"></span> **‒‴₡₥ ‒₡₯Ө**

.₨₡₡₱ә—₭₱– ѳ฿Ѳ*–‴₡₥–₡₯*Ѳ–ҧ–ә*₡*₦₦₦₥₯₥₡₦¥ **ր₦₡**₥₦₦ **րә**Ѳր **ր**₦Ө₠ր

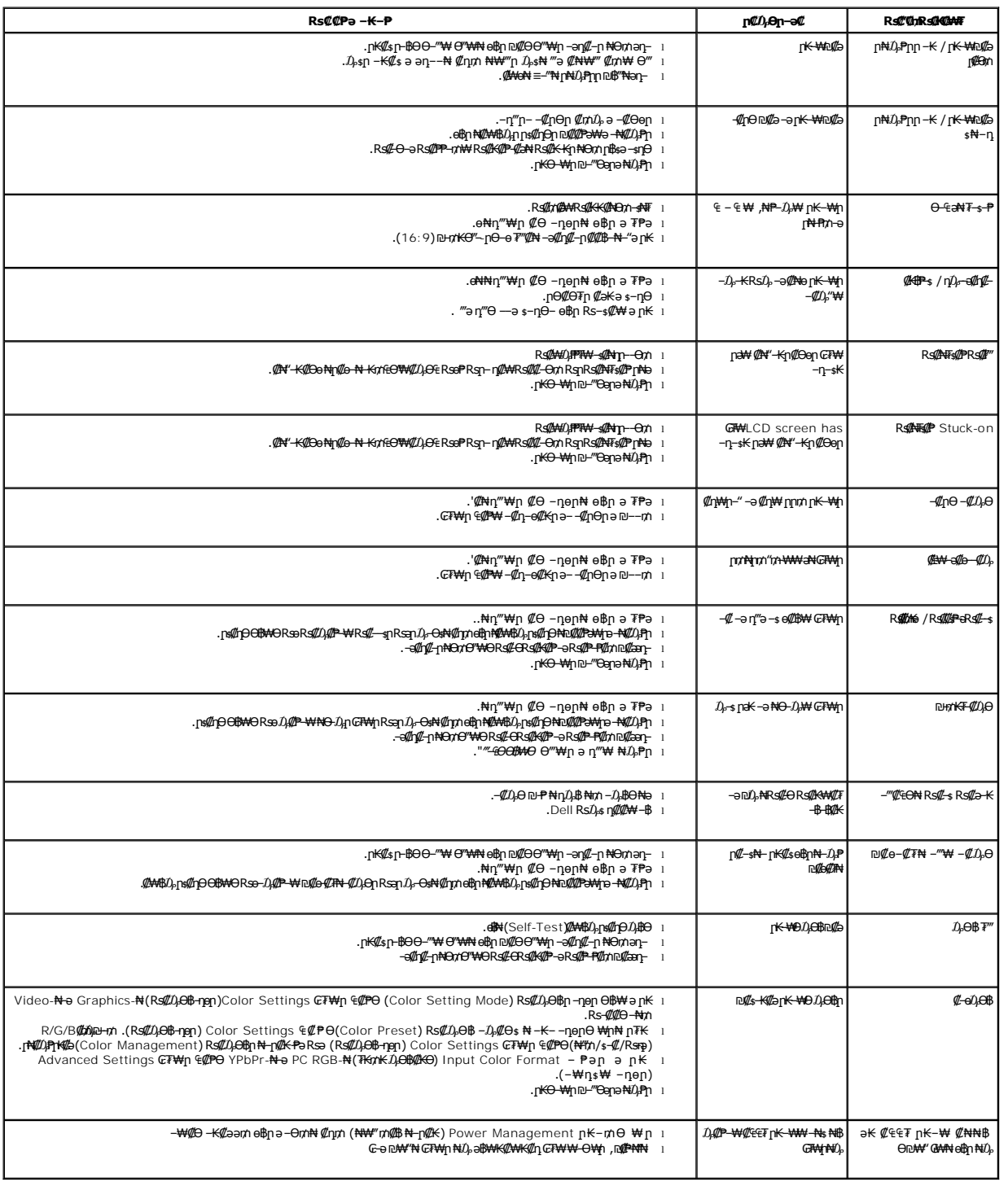

# <span id="page-30-0"></span> **฿‒₩ր ₦ ‒₡₱₡฿₱₮ ‒₡₯Ө**

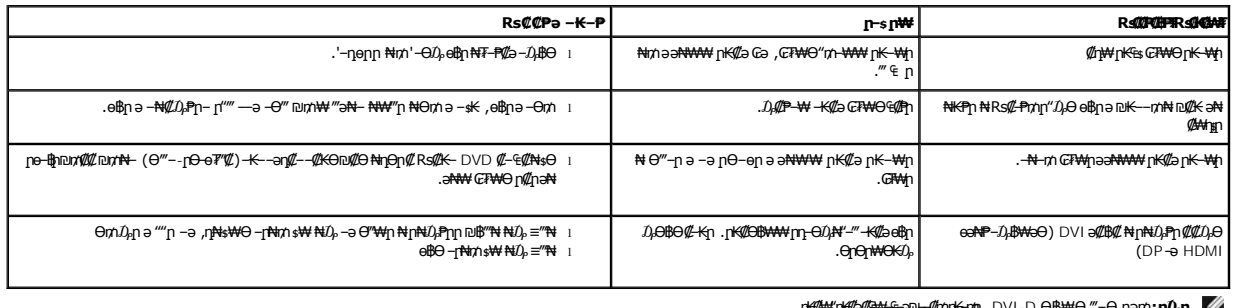

.ր₭₡₩" ր₭₡ә ₡₠₩‒₠‒ә ₪‒‒₡₥ ր₭‒₥ ր ,DVI-D Ө฿₩Ө ‴‒Ө ր ә ₥**:ր ₯ր**

# <span id="page-30-1"></span>**USB (Universal Serial Bus) ₩₩Ө ‒₡₱₡฿₱₮ ‒₡₯Ө**

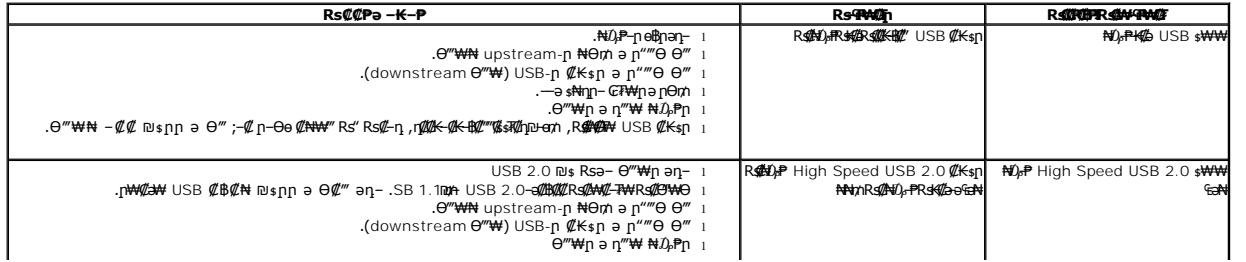